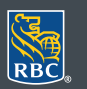

**Gestion de patrimoine** Dominion valeurs mobilières

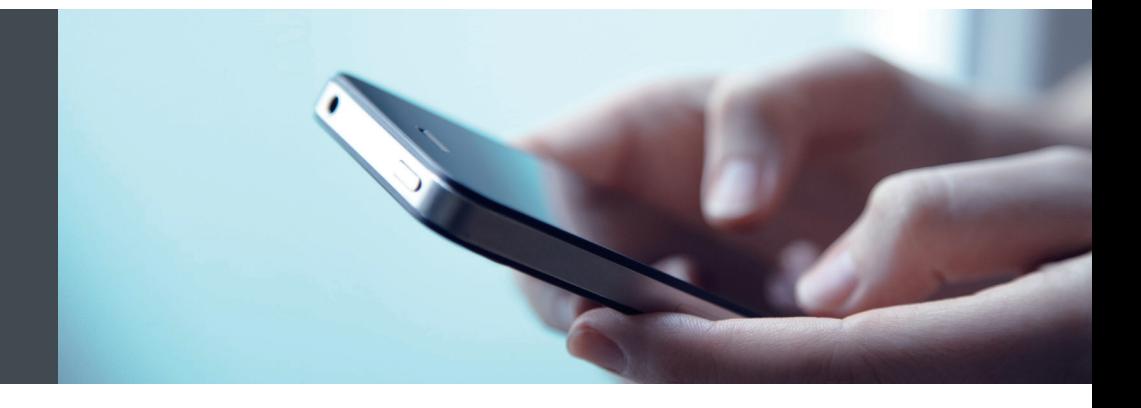

## Mobile RBC Gestion de patrimoine

Des questions ? Nous sommes là pour vous – appelez notre centreressource au 1 888 820-8006 ou communiquez avec l'équipe de votre conseiller en placement.

## Comment installer l'appli Mobile RBC

Grâce à l'appli Mobile RBC, vous pouvez accéder à vos comptes RBC Dominion valeurs mobilières à partir de votre téléphone intelligent, au moment et à l'endroit qui vous conviennent.

Pour installer l'appli, il suffit de suivre les étapes suivantes :

- 1. Sélectionnez l'icône de la boutique App Store (appareil iPhone ou iPad avec plateforme iOS) ou Google Play Store (appareil avec plateforme Android).
- 2. Cherchez « Mobile RBC », puis touchez « Obtenir » sur un appareil avec plateforme iOS (ou « Installer » sur un appareil avec plateforme Android) pour lancer l'installation de l'appli sur votre appareil.

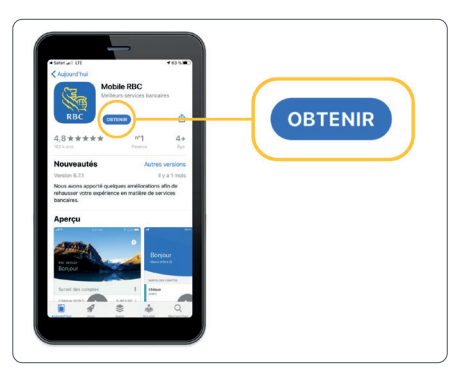

3. Touchez l'icône de l'appli Mobile RBC qui s'affiche pour lancer l'appli.

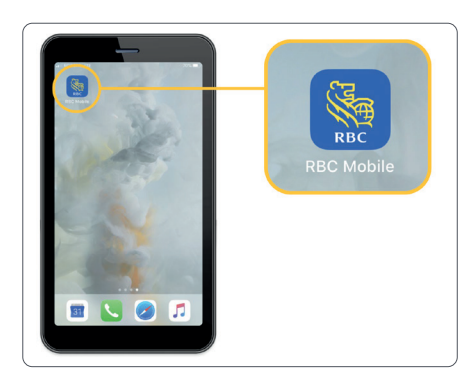

4. Une fois l'appli ouverte, touchez « Service RBC » à partir de la liste déroulante, puis choisissez « Dominion valeurs mobilières » (1).

Si vous êtes un client de RBC Banque Royale et avez lié vos profils RBC Banque Royale et RBC Dominion valeurs mobilières, vous pouvez aussi accéder à « Services aux particuliers et aux entreprises » (2), puis passer facilement à votre profil « Dominion valeurs mobilières » selon vos besoins. De plus, vous pouvez ouvrir une session sans effort au moyen de Touch ID®, de Face ID® ou de l'Authentification par empreinte digitale.

Vous n'avez pas établi de lien entre vos profils RBC ? L'équipe de votre conseiller en placement se fera un plaisir de vous aider à le faire.

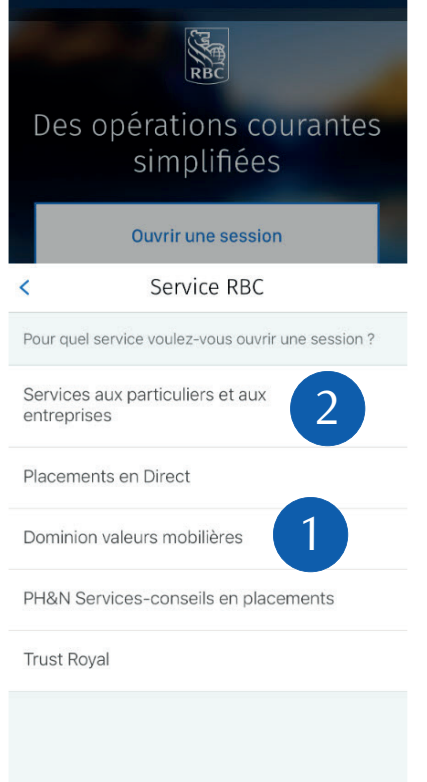

5. Utilisez vos identifiant et mot de passe de RBC Gestion de patrimoine en ligne pour ouvrir une session (1). Si vous avez oublié votre identifiant ou votre mot de passe, communiquez avec le centre-ressource de RBC Gestion de patrimoine en ligne au 1 888 820-8006. Si vous n'avez pas encore accès à RBC Gestion de patrimoine en ligne, veuillez communiquer avec l'équipe de votre conseiller en placement.

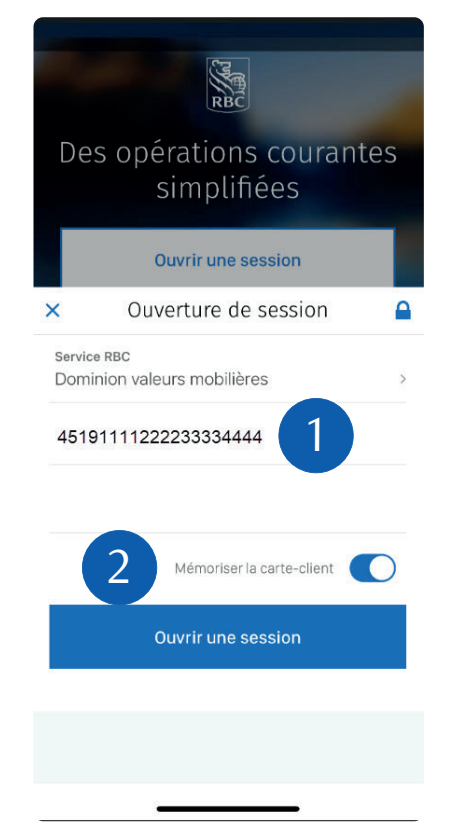

Vous pouvez également choisir l'option de mémorisation de votre identifiant (2). Ainsi, vous n'aurez qu'à entrer votre mot de passe (et à répondre à une question si vous avez défini des questions d'identification personnelle) la prochaine fois où vous ouvrirez une session.

6. C'est tout ! Vous êtes prêt à accéder rapidement et facilement à vos comptes à partir de votre téléphone intelligent ou de votre tablette. Vous pourrez notamment vérifier les renseignements sur vos avoirs, virer des fonds et échanger des courriels sécurisés avec l'équipe de votre conseiller en placement.

**Des questions ? Nous sommes là pour vous – communiquez avec notre centre-ressource au 1 888 820-8006 ou avec l'équipe de votre conseiller en placement.**

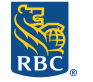

**Gestion de patrimoine** Dominion valeurs mobilières

RBC Dominion valeurs mobilières Inc.\* et Banque Royale du Canada sont des entités juridiques distinctes et affiliées. \* Membre-Fonds canadien de protection des épargnants. RBC Dominion valeurs mobilières Inc. est une société membre de RBC Gestion de patrimoine, division opérationnelle de Banque Royale du Canada. ® / <sup>Mc</sup> Marque(s) de commerce de Banque Royale du Canada, utilisée(s) sous licence. © RBC Dominion valeurs mobilières Inc. 2021. Tous droits réservés. 21\_90081\_1329 (07/2021)